イラストを参考に正しく配線処理を行ってください。

- **A**▲ 京置きスタンドの背面に、クランパー◎ (28 個) を差し込んでください。<br>▲ ● ・ジョイント全目に6個 / ● ・吉柱 (左) の内側に8個 / ● ・吉柱 (右
- ❶:ジョイント金具に6個 / ❹:支柱(左)の内側に8個 / ❶:支柱(右)に14個
- **B**■ 2. 接続機器 (AV アンプ・DVD レコーダーなど) ◎を同時に設置して使用される場合は、プラズマディスプレイ本体側の配線<br>■ 本先に行ってください を先に行ってください。
- 2. 接続機器の配線処理は、取り付けたクランパー◎を使って後部へ引き出してください。 背面から見て左側は接続機器・各コード用 $\bm{\Theta}$ 、右側は電源コード用 $\bm{\Theta}$ 、LANケーブル用 $\bm{\Theta}$ です。 (LANケーブルを使用する場合は、破線を参照してください。)

お願い

● プラズマディスプレイ本体にLANケーブルをご使用の場合は、LANケーブルと他のケーブル(電源コードは除く)を離して配線し てください。

**AInsert 28 clamps <b>O** into rear of floor stand.

**Insert 6 clamps in joint fixture**  $\bm{\Theta}$ **, 8 in left support**  $\bm{\Theta}$ **, and 14 in right support**  $\bm{\Theta}$ 

# English **Correct wiring**

**Refer to the illustration to perform wiring correctly.**

● If using LAN cable to connect plasma display, connect the LAN cable so it is separate from other cables (this does not **include the power cord).**

- **ASetzen Sie 28 Klammern @ in die Rückseite des Bodenständers ein.**<br>Setzen Sie 6 Klammern in das Verbindungsstück @ 8 in den linken **Setzen Sie 6 Klammern in das Verbindungsstück , 8 in den linken Träger und 14 in den rechten Träger ein.**
- **B1.** Falls das anzuschließende Gerät (beispielsweise ein AV-Verstärker oder ein DVD-Recorder) © gleichzeitig für den <br>Cehrauch installiert werden soll, führen Sie zuerst die Kabelanschlüsse an das Plasmadisplay durch **Gebrauch installiert werden soll, führen Sie zuerst die Kabelanschlüsse an das Plasmadisplay durch.**
	- **2. Bei der Verkabelung der anzuschließenden Geräten ziehen Sie die Kabel unter Verwendung der montierten Klammern nach hinten.**
		- $\bigoplus$  und LAN-Kabel  $\bigoplus$  vorgesehen.

**B1.** If the equipment to be connected (such as an AV amplifier and DVD recorder)  $\Theta$  is to be installed at the same time for use connect the plasma display wires first **use, connect the plasma display wires first.**

**2. When wiring to connecting equipment, pull wiring to the rear, using the mounted clamps .** Viewed from the rear, the left side is for cords from connecting equipment  $\Theta$ , and the right side for power cord  $\Theta$  and **LAN cable .**

**(Follow the dashed line in the figure when using LAN cable.)**

# **Caution**

## Deutsch**Richtige Verkabelung**

**Bitte beziehen Sie sich auf die Abbildung, um zu gewährleisten, dass die Verkabelung richtig ausgeführt wird.**

**Von hinten aus gesehen ist die linke Seite für die Anschlusskabel der anderen Geräte , die rechte Seite für Netzkabel** 

**(Folgen Sie bei Verwendung eines LAN-Kabels der gestrichelten Linie.)**

## **Vorsicht**

**Bei Verwendung eines LAN-Kabels zum Anschließen des Plasmadisplays schließen Sie das LAN-Kabel so an, dass es von**  ● **den übrigen Kabeln getrennt ist (mit Ausnahme des Netzkabels).**

● Si vous utilisez un câble LAN pour connecter l'écran plasma, connectez-le de sorte qu'il soit séparé des autres câbles (sauf **le cordon d'alimentation).**

# Nederlands **Juiste bedrading Zie de afbeelding om de bedrading juist aan te leggen. AA** Bevestig 28 klemmen © aan de achterkant van de vloerstandaard.<br>Steek 6 klemmen in bevestigingsstuk ❶, 8 in de linkersteun ● en 14 in de rechtersteun ❶. **Bevestig 28 klemmen @ aan de achterkant van de vloerstandaard. B1.** Als de aan te sluiten apparatuur (zoals een AV-versterker en dvd-recorder)  $\Theta$  tegelijkertijd wordt aangesloten, sluit u <br>de kabels van het plasmascherm eerst aan **de kabels van het plasmascherm eerst aan. 2. Voor het aansluiten van de bedrading van andere apparatuur, trekt u de bedrading naar achteren, met behulp van de gemonteerde klemmen . Van achteren af gezien is de linkerkant voor de snoeren van de aan te sluiten apparatuur ● en de rechterkant voor het netsnoer**  $\bigoplus$  **en de LAN-kabel**  $\bigoplus$ **. (Volg de streepjeslijn in de afbeelding voor het gebruik van een LAN-kabel.) Voorzichtig** ● Als u een LAN-kabel gebruikt voor het aansluiten van het plasmascherm, houdt u de LAN-kabel dan uit de buurt van de **andere snoeren (uitgezonderd het netsnoer).** Italiano **Allacciamento corretto caviFare riferimento alla illustrazione per eseguire correttamente l'allacciamento dei cavi. AInserire 28 fermagli © nella parte posteriore del supporto per presentazioni.**<br>Inserire 6 fermagli poll'accessorio giunto **Del 8 pel sostegno sinistro Q e 14 Inserire 6 fermagli nell'accessorio giunto**  $\bm{\Theta}$ **, 8 nel sostegno sinistro**  $\bm{\Theta}$  **e 14 nel sostegno destro**  $\bm{\Theta}$ **. B1.** Se si installa allo stesso tempo il componente da collegare (come un amplificatore AV e registratore DVD)  $\Theta$  per **l'uso, collegare prima i cavi elettrici dello schermo al plasma. 2. Per eseguire gli allacciamenti all'attrezzatura di collegamento, tirare gli allacciamenti sulla parte posteriore usando i fermaglio montati . Guardando da dietro, il lato sinistro è per i cavi del componente da collegare e il lato destro è per il cavo di alimentazione e il cavo LAN . (Seguire la linea tratteggiata nella illustrazione quando si usa il cavo LAN.) Precauzione Se per collegare lo schermo al plasma si usa il cavo LAN, collegare il cavo LAN in modo che sia separato dagli altri cavi (ciò**  ●**non include il cavo di alimentazione).** Français **Câblage correct Pour effectuer le câblage correctement, reportez-vous à l'illustration. AInsérez 28 attaches © à l'arrière du pied de sol.<br>Insérez 6 attaches dans la garniture de raccord ❶, 8 dans le support de gauche ●, et 14 dans le support de droite ❶.** Insérez 28 attaches **a** à l'arrière du pied de sol. **B1.** Si l'appareil à raccorder (un amplificateur AV ou un enregistreur DVD, par exemple)  $\bullet$  sera installé au même moment nour utilisation raccordez d'abord les câbles de l'écran plasma **pour utilisation, raccordez d'abord les câbles de l'écran plasma. 2. Lors de l'exécution du câblage pour connecter l'appareil, tirez les câbles vers l'arrière, à l'aide des attaches posées .** Tel que vu par l'arrière, le côté gauche est pour les câbles de connexion de l'appareil **e**), et le côté droit pour le cordon **d'alimentation et le câble LAN . (Suivez la ligne pointillée du schéma lors de l'utilisation d'un câble LAN.)**

**Attention**

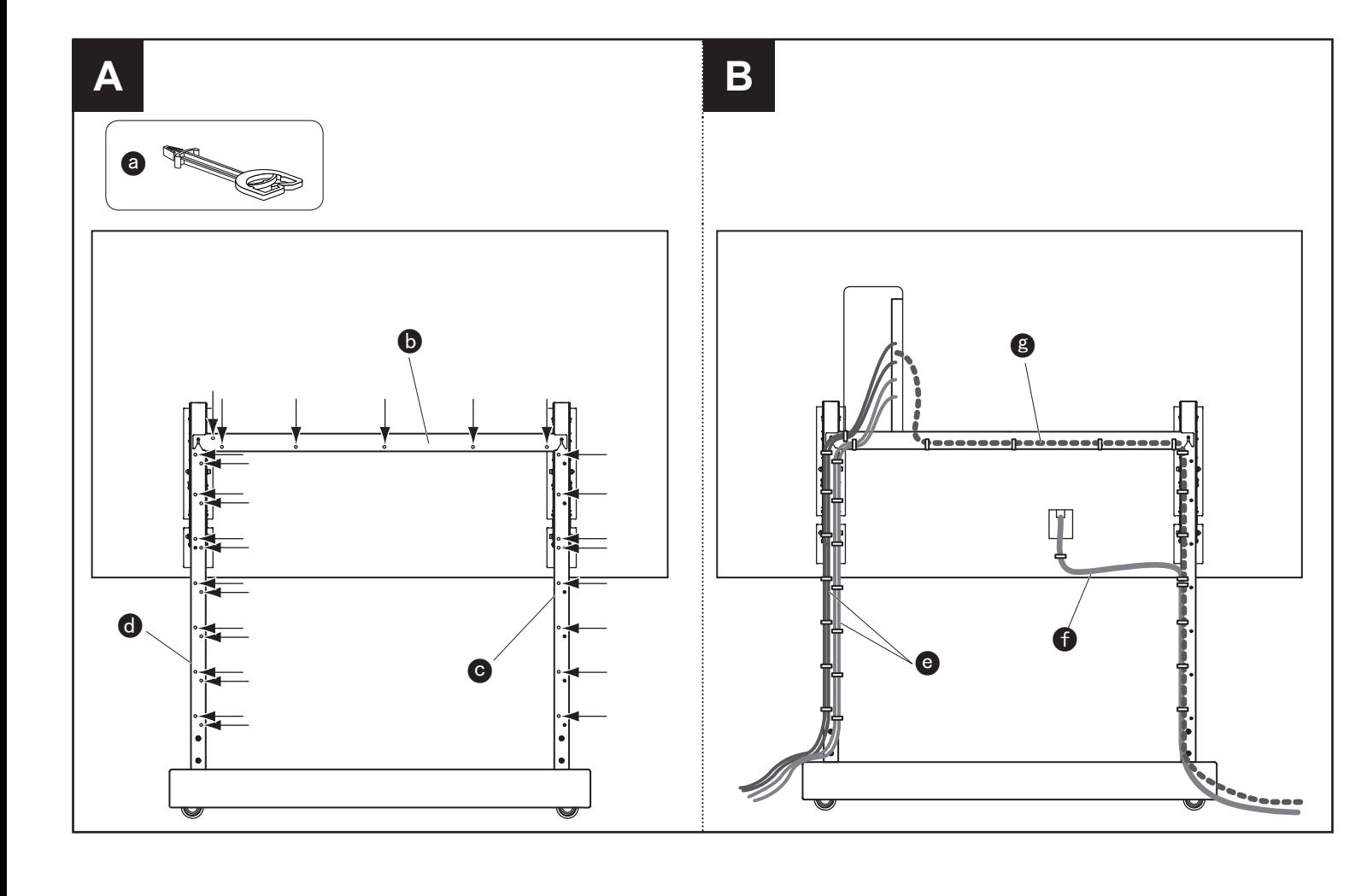

# 日本語 | 配線処理のお願い

# Svenska **Korrekt ledningsdragning**

**Dra ledningar enligt figuren för att de ska bli rätt.**

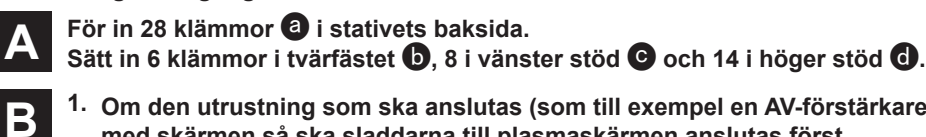

- **1. Om den utrustning som ska anslutas (som till exempel en AV-förstärkare och DVD-inspelare) installeras samtidigt med skärmen så ska sladdarna till plasmaskärmen anslutas först.**
- **2. När ledningar dras för att ansluta enheten ska de dras på baksidan med hjälp av monterade klämmor . Vänstersidan (sedd bakifån) är till för ledningar till ansluten utrustning medan högersidan är till för nätsladd och LAN-kabel . (Dra LAN-kabel efter den streckade linjen i figuren.)**

**Observera**

● **Om en LAN-kabel ansluts till plasmaskärmen ska den dras separerad från övriga ledningar (undantaget nätsladden).**

Visto desde la parte trasera, el lado izquierdo es para los cables procedentes del equipo de conexión <sup>(2</sup>), y el lado **derecho es para el cable de alimentación y el cable LAN .**

# Español **Cableado correcto**

**Consulte las ilustraciones para hacer correctamente el cableado.**

● Si utiliza un cable LAN para conectar la pantalla de plasma, conéctelo de forma que quede separado de otros cables (entre **éstos no se incluye el cable de alimentación).**

- **A**
- **Inserte 28 abrazaderas**  $\bullet$  **en la parte trasera del soporte de presentación.**<br>Inserte 6 abrazaderas en el accesorio de unión  $\bullet$ , 8 en el apoyo izquierdo  $\bullet$  y 14 en el apoyo derecho  $\bullet$ .
- **B**1. Si el equipo que va a ser conectado (un amplificador AV y una grabadora DVD, por ejemplo)  $\odot$  va a ser instalado al mismo tiempo para ser utilizado, conecte primero los cables de la pantalla de plasma.
	- **2. Cuando haga el cableado con el equipo de conexión, tire del cableado hacia atrás utilizando las abrazaderas montadas .**
- **Sæt 28 klemmer © ind i bagsiden på gulvstativet.**<br>Sæt 6 klemmer i sammenføjningsanordningen **①**, 8 i den venstre støtte **O** og 14 i den højre støtte **①**.
- **A**
	- **1. Hvis det udstyr, der skal tilsluttes (som for eksempel en AV-forstærker og DVDoptager) skal installeres samtidigt til brug, skal plasmaskærmens ledninger tilsluttes først.**
	- **2. Ved ledningstilslutning til tilsluttet udstyr skal man trække ledningerne til bagsiden og bruge de monterede klemmer .**

Set bagfra er den venstre side til ledninger fra tilsluttet udstyr  $\bullet$ , og den højre side til netledning  $\bullet$  og LAN-kabel  $\bullet$ . **(Følg den punkterede linje på illustrationen, når LAN-kablet anvendes.)**

● Hvis du anvender LAN-kablet til at tilslutte plasmaskærmen, skal du tilslutte LAN-kablet således, at det er adskilt fra andre **kabler (dette gælder ikke netledningen).**

**(Siga la línea a trazos de la figura cuando utilice un cable LAN.)**

**Aviso**

### Dansk**Korrekt ledningsføring**

**Vi henviser til illustrationen angående, hvordan korrekt ledningsføring udføres.**

**B**

● Якщо використовується кабель LAN для підключення плазмового дисплея, під'єднайте кабель LAN таким чином, щоб **він був окремо від інших кабелів (це не стосується шнура живлення).**

## **Forsigtig**

# Русский **Правильное выполнение проводки**

 $\bullet$  **собление**  $\bullet$ , 8 в левую опору  $\bullet$  и 14 в правую опору  $\bullet$ .

-видео усилитель или записывающее устройство DVD)<br>эеменно, подсоедините в первую очередь провода

**При выполнении проводки <sup>к</sup> подсоединяемому оборудованию прокладывайте провода <sup>с</sup> задней стороны,** 

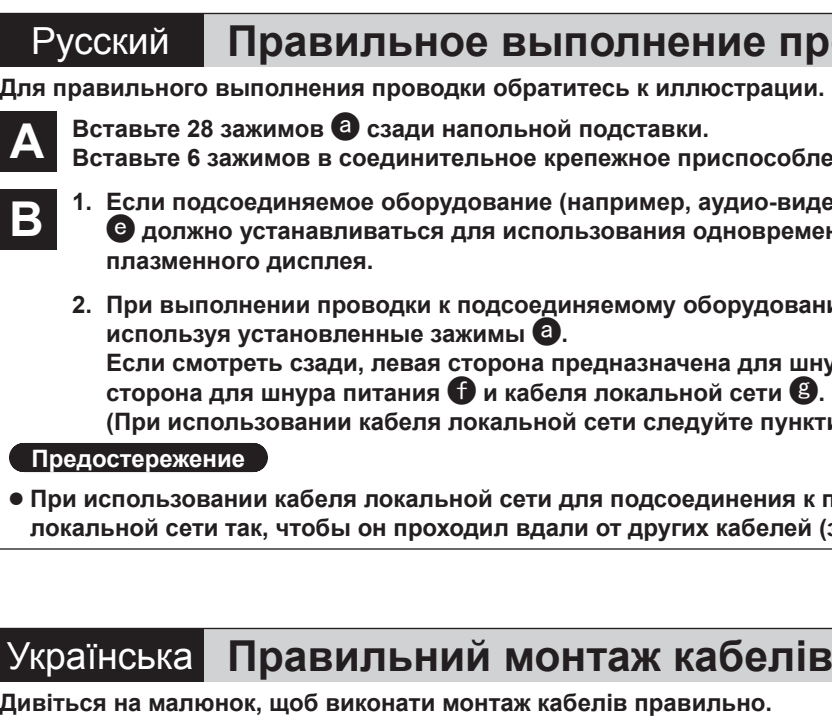

А Вставте 28 скоб © ззаду підлогової підставки.<br>Вставте 6 скоб у з'єднувальну конструкцію ©, 8 – у ліву опору ©, і 14 – у праву опору ©.

**смотреть сзади, левая сторона предназначена для шнуров от подсоединяемого оборудования , <sup>а</sup> правая**

**(При использовании кабеля локальной сети следуйте пунктирным линиям на рисунке.)**

**При использовании кабеля локальной сети для подсоединения <sup>к</sup> плазменному дисплею располагайте кабель сети так, чтобы он проходил вдали от других кабелей (за исключением шнура питания).**

1. Якщо обладнання, що підключається (наприклад підсилювач та DVD- рекордер) ©, встановлюється разом із<br>дисплеєм, спочатку під'єднайте кабелі плазмового дисплея.

Якщо дивитись ззаду, ліва сторона призначена для шнурів від з'єднувального обладнання  $\bullet$ , а права – для

**A**

- 
- **B**
- 
- **2. Під час прокладання кабелю до <sup>з</sup>'єднувального обладнання, протягніть кабель ззаду, скориставшись прикріпленими скобами .**

**шнура живлення та кабелю LAN .**

**(Пунктирною лінією на малюнку зображено, як поводитися <sup>з</sup> кабелем LAN.)**

## **Застереження**

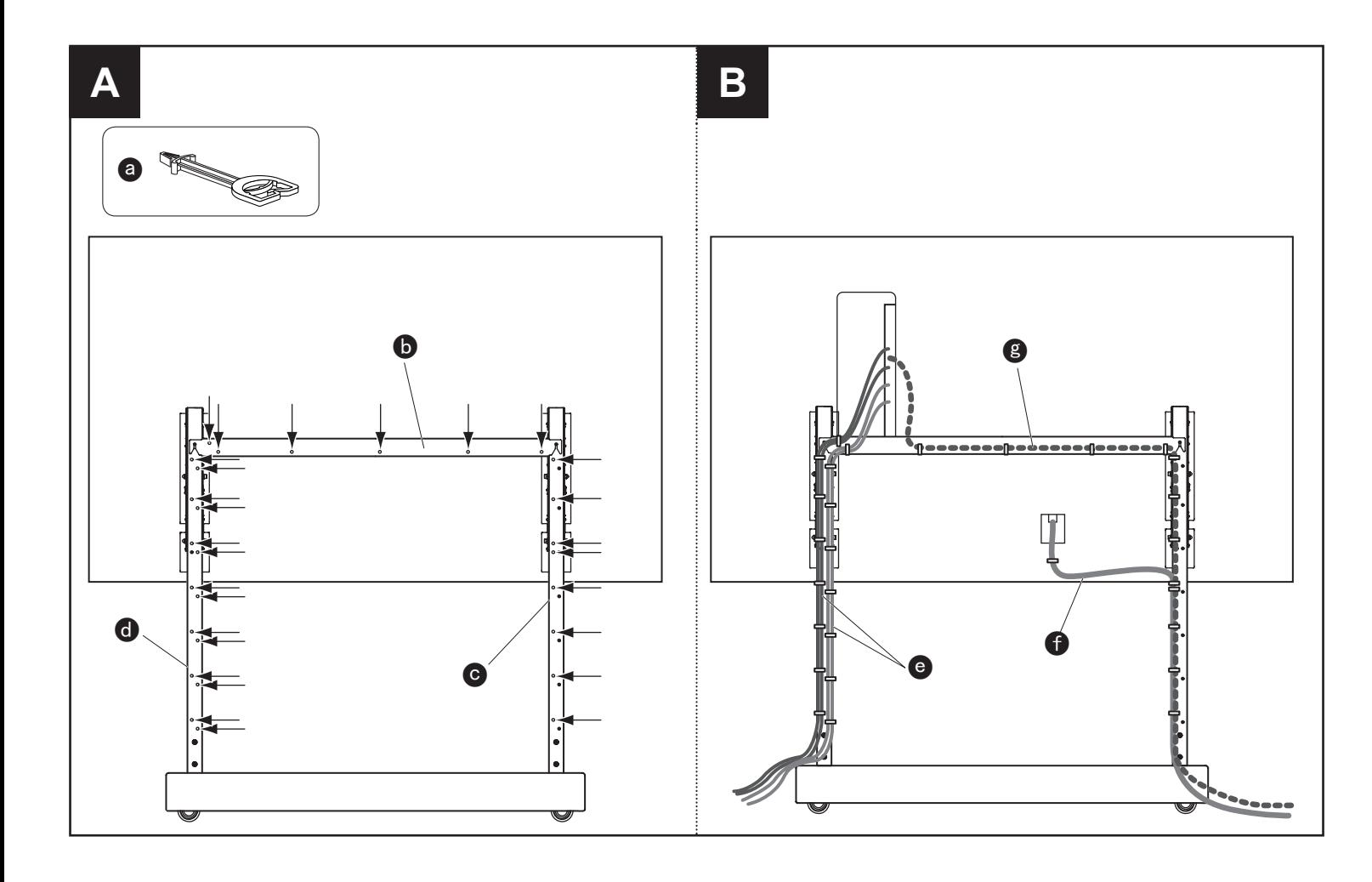

# 中文 正确布线

请参见插图正确进行布线。

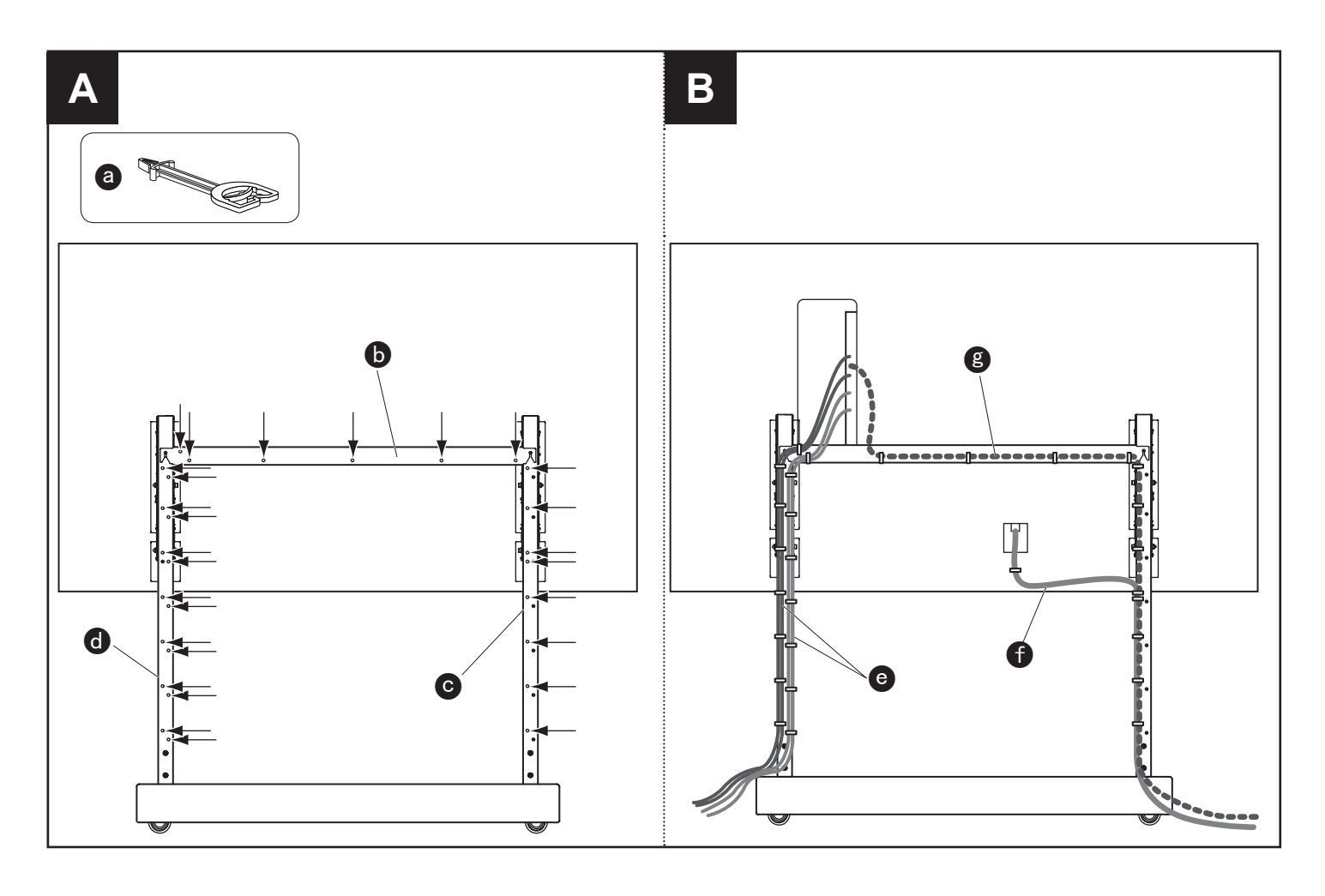

# **A** 插入28个夹子到地架的后面。

在接头 +插入6个夹子, 在左支柱●中插入8个, 在右支柱 ●中插入14个。

- B <sup>1.</sup> 如果所要连接的设备(比如音像放大机和DVD刻录机)<sup>◎将同时安装使用的话,请先连接等离子显示</sup> 器的导线。
	- 2. 布线到连接的设备时,使用安装的夹子◎将线缆拉到后面。 从后面看,左侧是从连接设备2出来的线缆,右侧是电源线2和LAN电缆2。 (使用LAN电缆时,请按照图中虚线布线。)

# 注意事项

● 如果使用LAN电缆连接等离子监视器,连接LAN电缆使其与其他电缆分开(这不包括电源线)。